2020/09/27 14:01 Uninstalling Store Locator

## **Uninstalling Store Locator**

To disable the module you must login to your server's terminal, go to Magento install directory and perform:

```
php bin/magento module:disable Unirgy StoreLocator
```

If full removal is needed, then all extension's files should be removed. Files are located at:

app/code/Unirgy/StoreLocator/

If you want to remove all database traces of the module you should:

```
DROP TABLE `ustorelocator_location`;
```

and

```
DELETE FROM `core_resource` WHERE `code` LIKE 'ustorelocator_setup' LIMIT 1;
```

You may need to adjust above lines to account for table prefix.

Any traces of the module should be now removed, remember to flush cache and re run compilation if you use it.

From:

https://secure.unirgy.com/wiki/ - UnirgyWiki

Permanent link:

https://secure.unirgy.com/wiki/storelocator/v3/uninstall

Last update: 2017/05/19 19:08

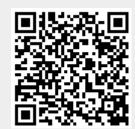